**\* Java JDK 설치방법**

1. java.sun.com 접속 → Java SE 클릭

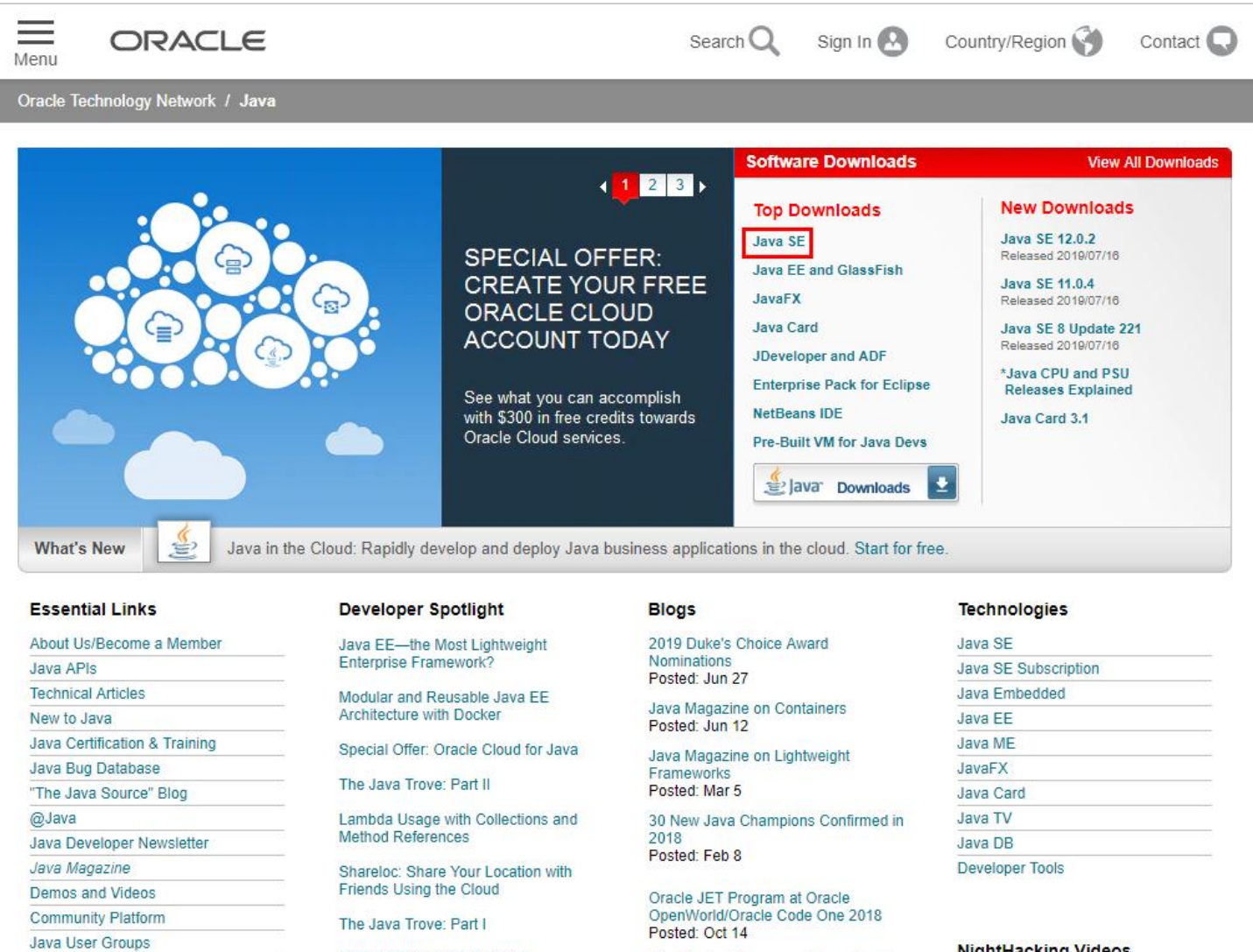

Getting Started with Lambda Expressions

Filters in RESTful Java

Getting Onboard Oracle Java Cloud Service

Migrating from Desktop to Cloud-Native Web Applications

Five Typical Responses From Oracle JET's Unofficial World Tour Posted: Jun 30

Oracle as an Agent of Social Change<br>Posted: Feb 25

My OpenWorld/JavaOne 2017 Session Schedule Posted: Aug 25

From ojNavigationList to ojTrain

## **NightHacking Videos**

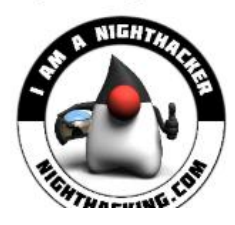

우측 상단에 **Top Downloads** 중 **Java SE** 클릭

Java Champions

Facebook | Forums

Adopt A JSR

**Java Community Process** 

Events | Virtual Technology Summit

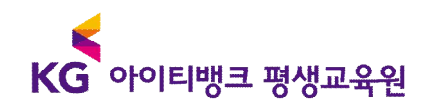

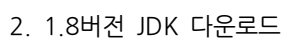

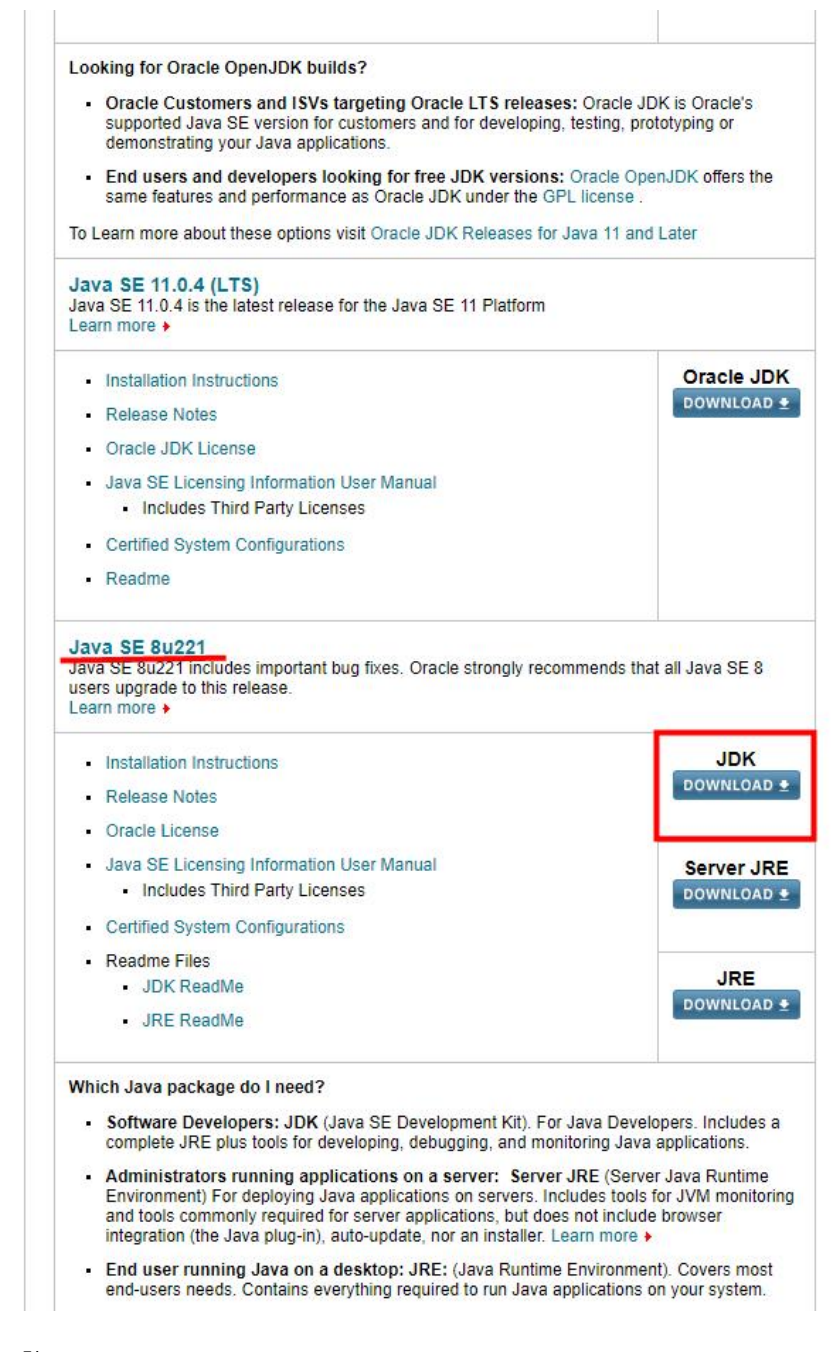

Java SE 8U 버전 다운로드 함

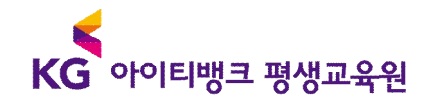

## 3. 라이선스 동의 후 자신의 운영체제에 맞는 버전 다운로드 후 설치

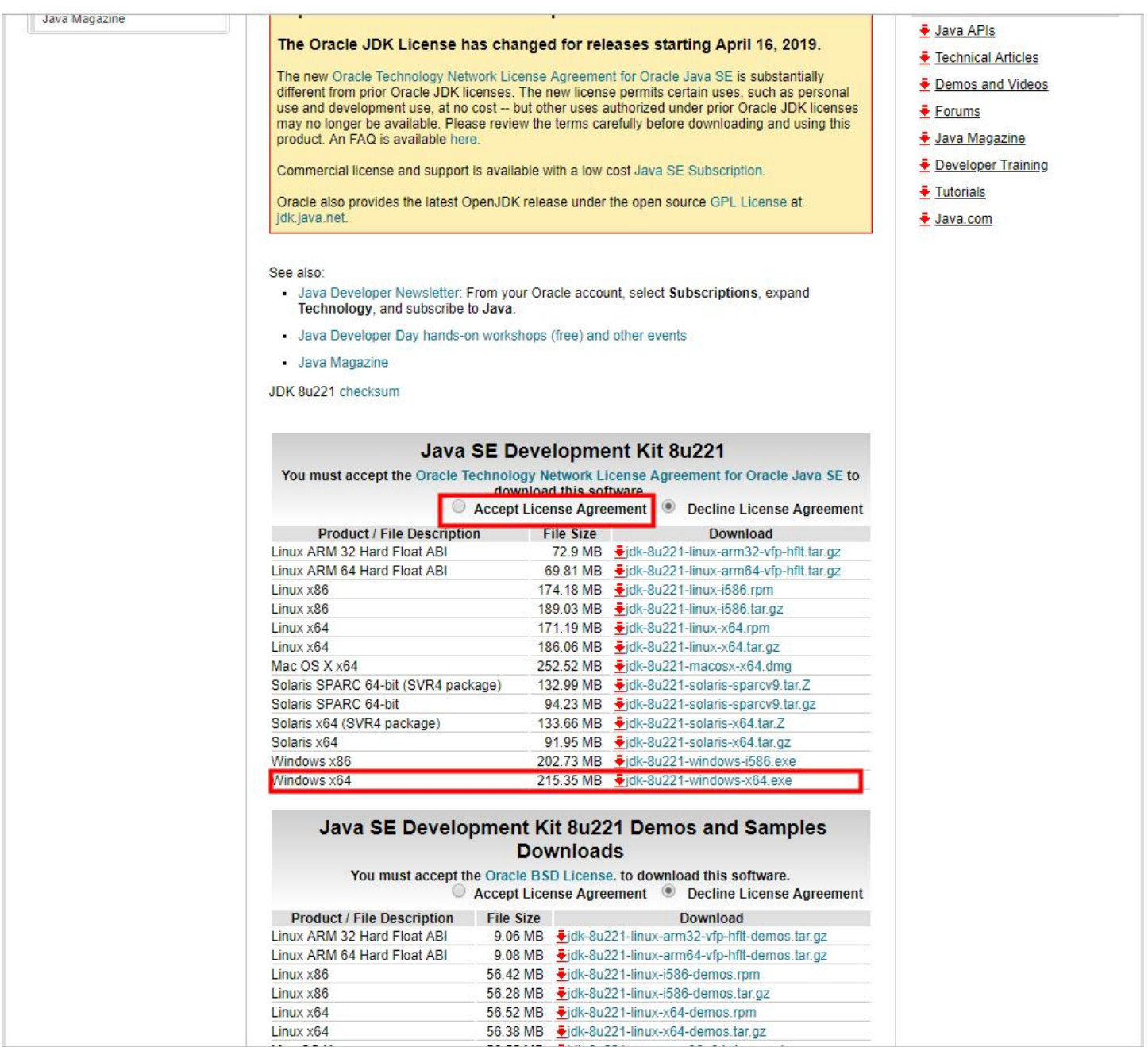

\* 다운로드 시 오라클 계정 로그인이 필요합니다. 회원가입 절차 완료 후 다운받으세요.

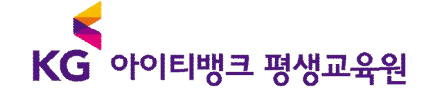

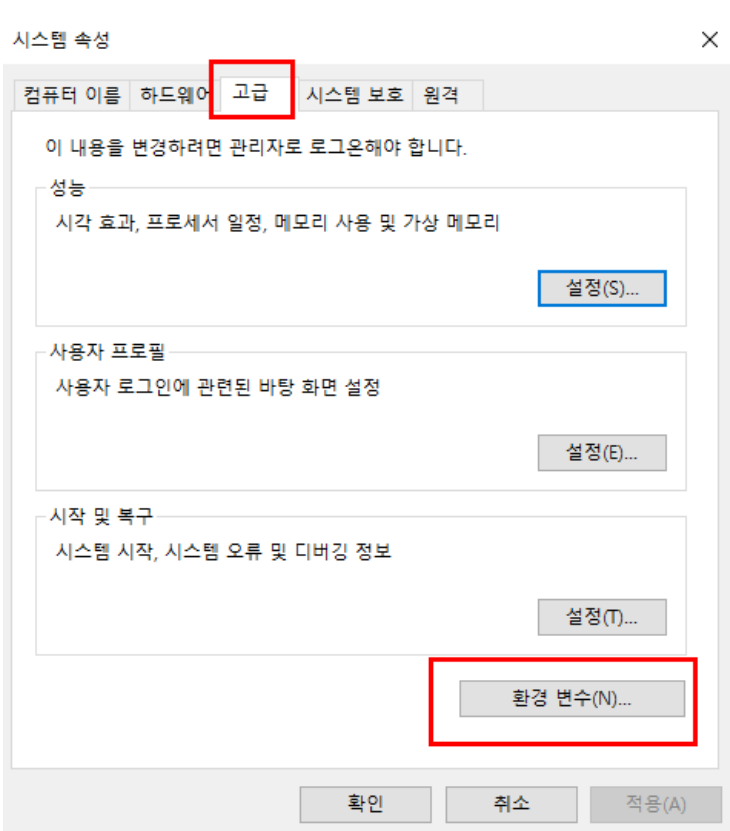

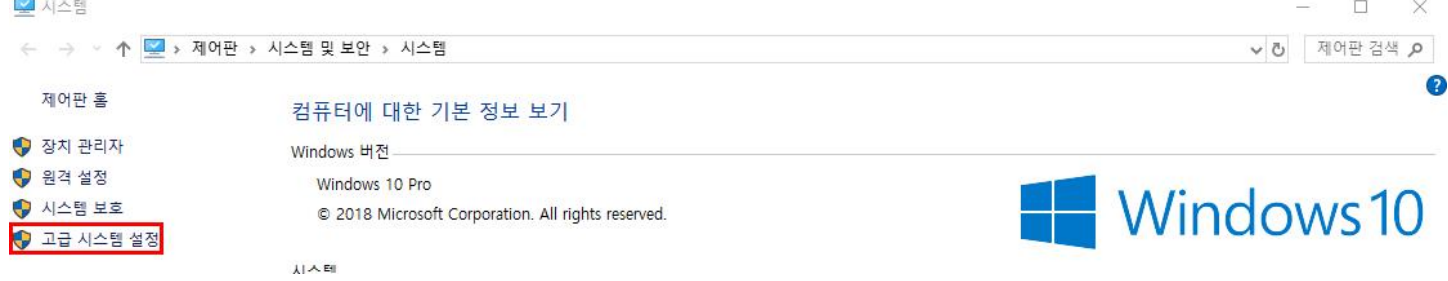

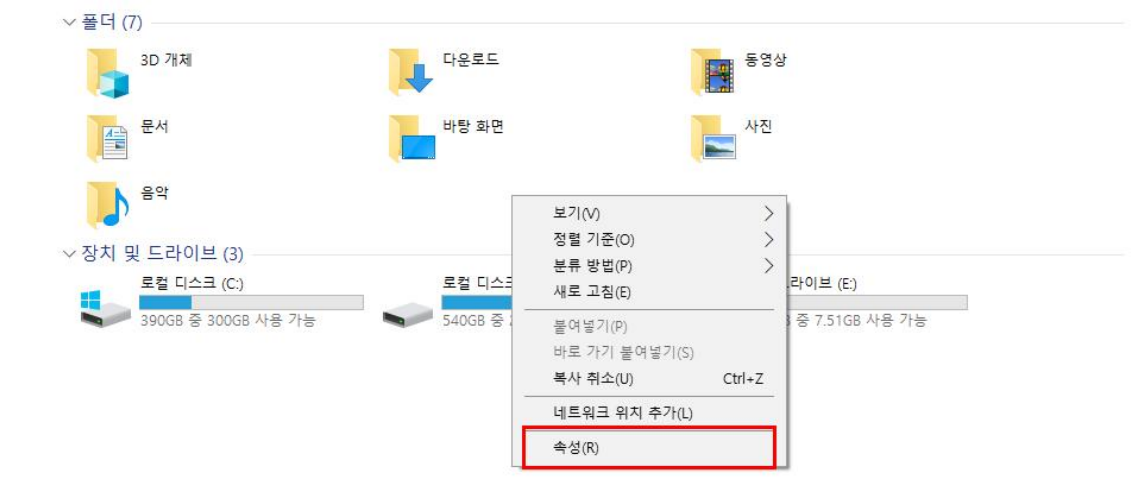

4. Java 환경 변수 설정

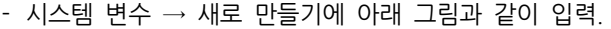

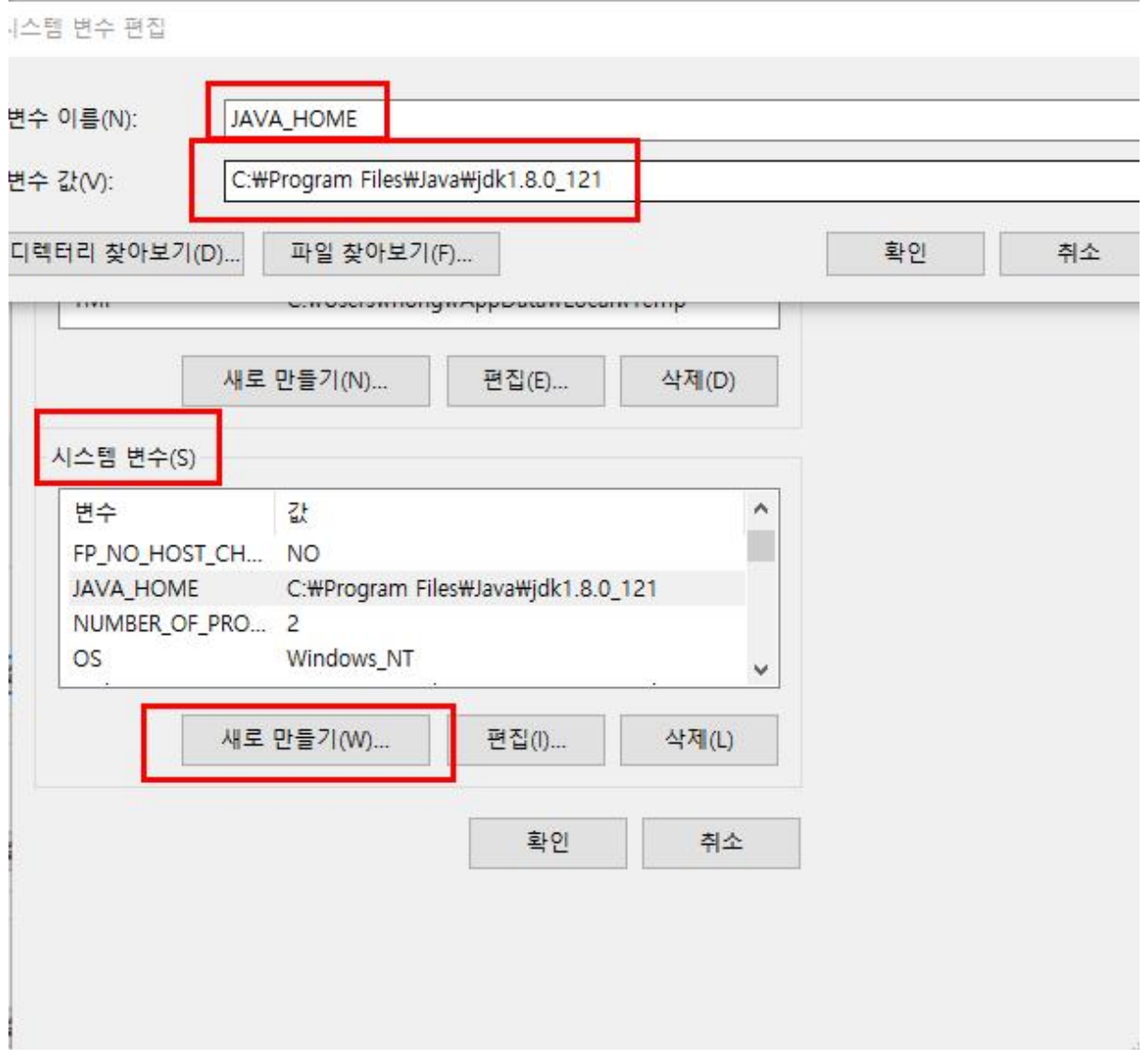

- Path 항목 더블클릭 → %JAVA\_HOME%\bin 입력

## - window 10 기준

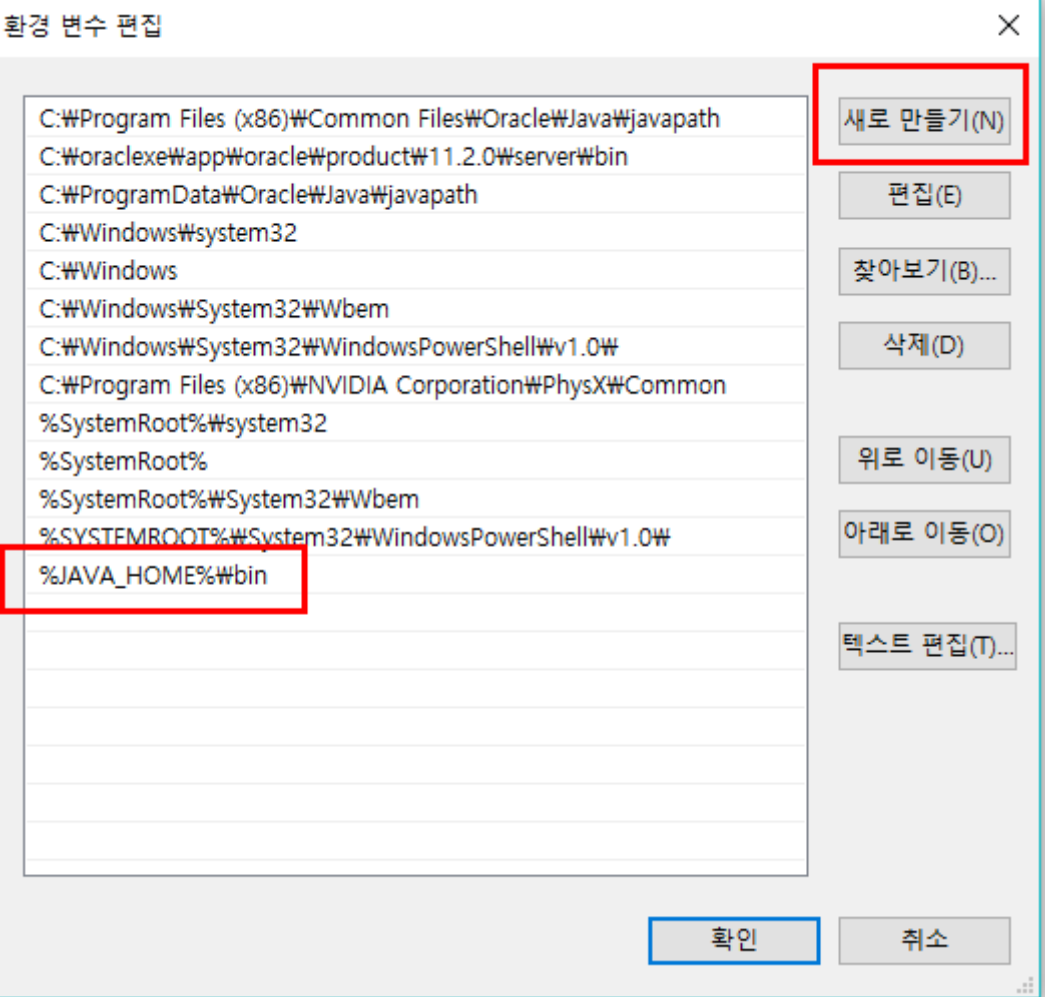

- window 7 기준
- ;%JAVA\_HOME\bin 입력 (앞에 세미콜론에 주의)

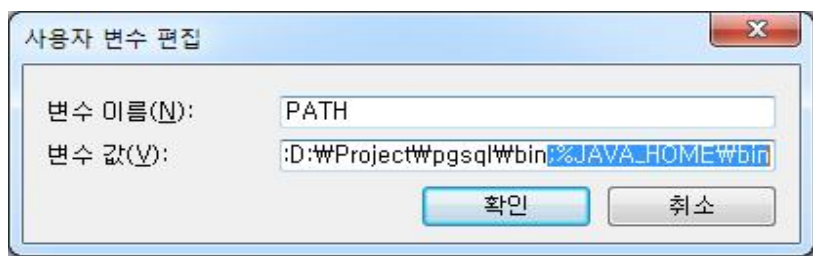